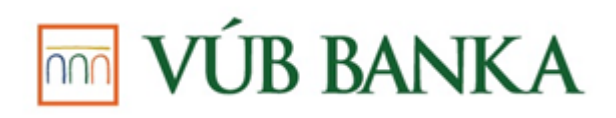

## **INBIZ – IMPORT NÁZVOV ÚČTOV**

**Dokument** je určený Vám, používateľovi služby InBiz, s cieľom poskytnúť stručný a jednoduchý návod na import názvov účtov do služby InBiz.

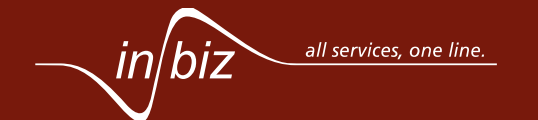

## **THE VÚB BANKA IMPORT NÁZVOV ÚČTOV**

Funkcionalita Import názvov účtov je dostupná len pre používateľov s rolou Administrátor alebo Konfigurátor. Pre import názvov účtov je potrebné použiť .xls pripravený podľa vzoru.

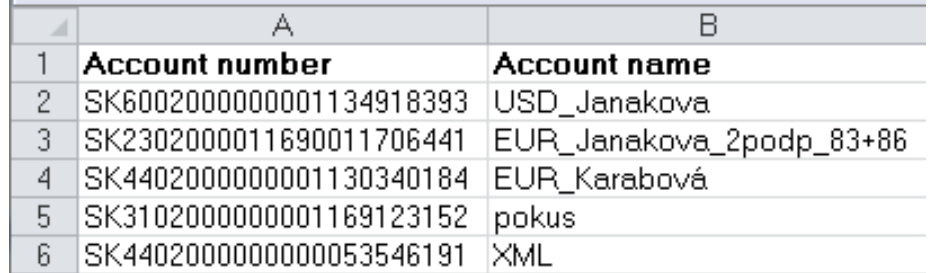

Import názvov účtov máte možnosť vykonať v sekcii *Nástroje a správa* aktivovaním funkčnosti *Import súboru*.

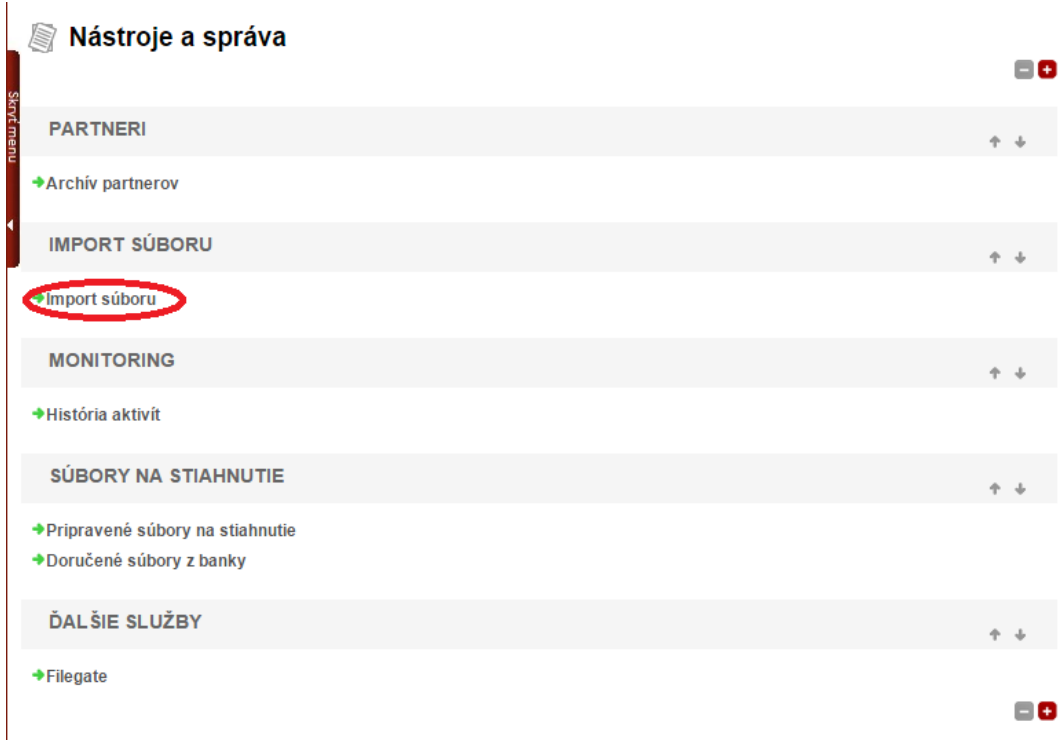

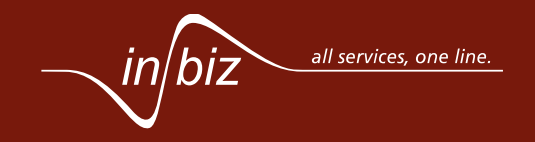

## **B BANKA**

Po presmerovaní na úvodnú stránku služby *Import súboru* stlačte na možnosť *Priradenie názvov účtom,* čím budete presmerovaní na stránku pre import názvov účtov.

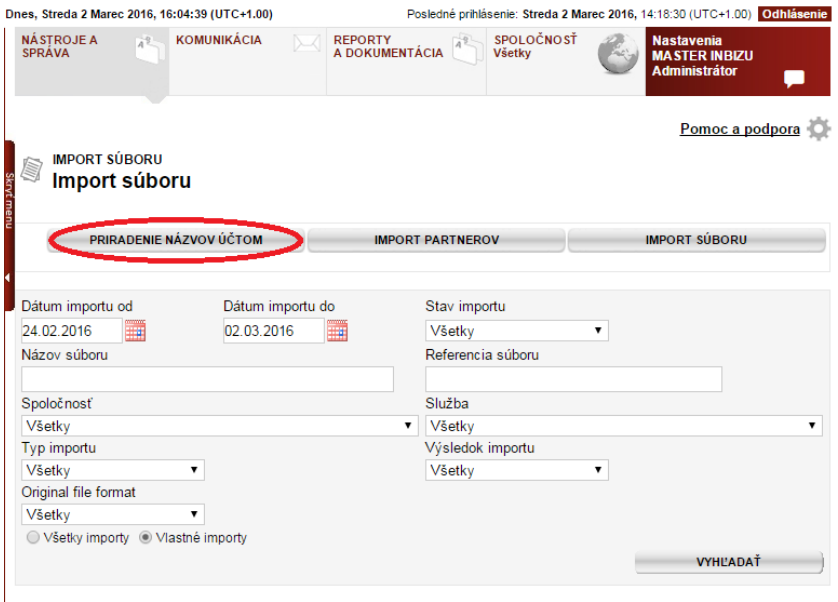

Pre zobrazenie výsledkov stlačte "Vyhľadať"

Na obrazovke vyberte importný súbor stlačením **Vyhľadať**, kedy sa otvorí okno, kde vyhľadáte súbory uložené vo Vašom počítači.

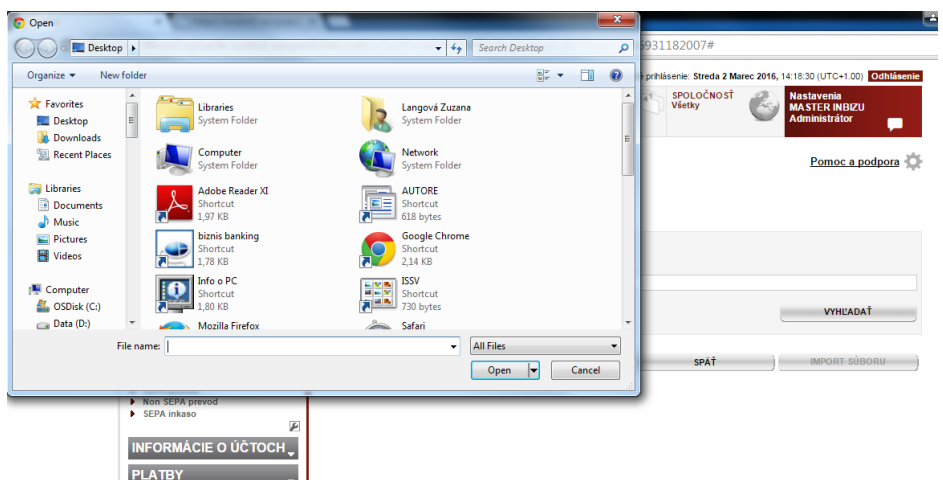

Po vybratí súboru a stlačení tlačidla **Import súboru** Vás aplikácia presmeruje na úvodnú obrazovku funkčnosti *Import súboru*, kde môžete zistiť úspešnosť importu názvov účtov. V prípade úspešného importu sa zobrazí v stĺpci Výsledok hodnotu OK a importované názvy účtov budú viditeľné pri definovaných účtoch.

Ak potrebujete viac informácií k službe InBiz, ďalšie informácie sú dostupné na [https://www.vub.sk/inbiz.](https://www.vub.sk/inbiz) Zároveň máte možnosť vyplniť kontaktný formulár tiež na stránke<https://www.vub.sk/inbiz> alebo navštíviť niektorú z firemných pobočiek VÚB banky a požiadať o radu a pomoc.

V službe InBiz sú v prípade potreby alebo záujmu o viac informácií v ľavom menu k dispozícií základné telefónne kontakty - 0850 11 17 17 (v cene miestneho hovoru) alebo +421 2 48 555 973 (zo zahraničia), kde Vám naši operátori ochotne poradia.

Prajeme Vám veľa úspešných finančných transakcií cez našu službu InBiz.

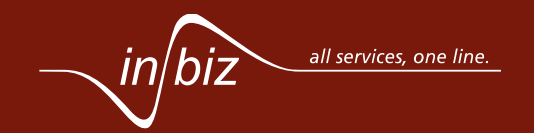

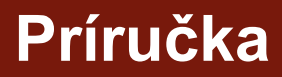

*3 z 3*